## 1 Registration

- 1. Go to http://praktomat.cse.unt.edu for actually deploying assignments or http://praktomat-testing. cse.unt.edu for testing assignments.
- 2. Click on "Registration"

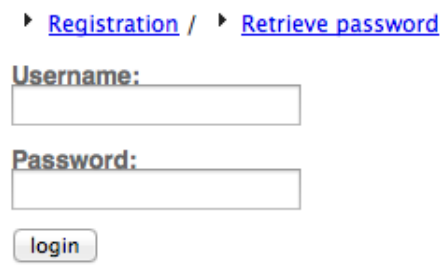

3. You should see the following form:

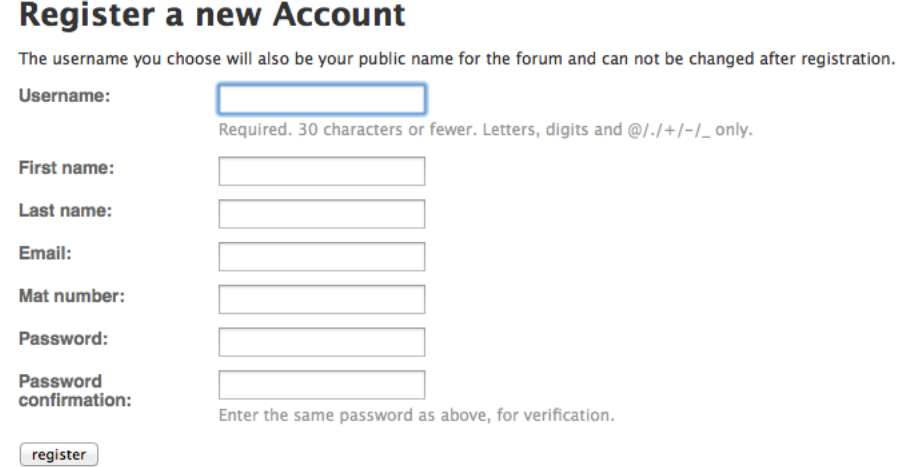

For "Mat number" use your UNT id. Your e-mail address must be a valid UNT e-mail address.

4. Once you press "register" you will receive an e-mail with a verification link, which you will need to click on in order to activate your account.

## 2 Submission

- 1. Go to http://praktomat.cse.unt.edu
- 2. Log in with the user name and password you registred. You will seen a screen similar to the following:

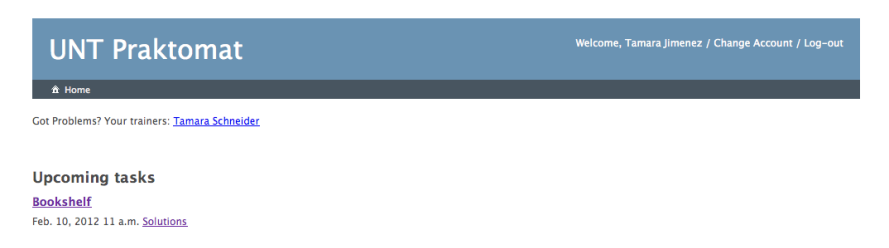

3. Select the Task you are assigned and you will see a detailed description of the assignment.

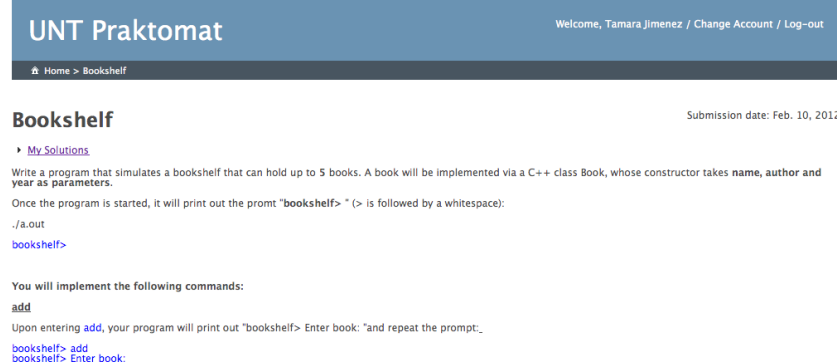

- 4. Click on "My Solutions and you will see a page to upload your solution files. You can upload individual files or a zipped archive.
- 5. Select the Task you are assigned and you will see a detailed description of the assignment.

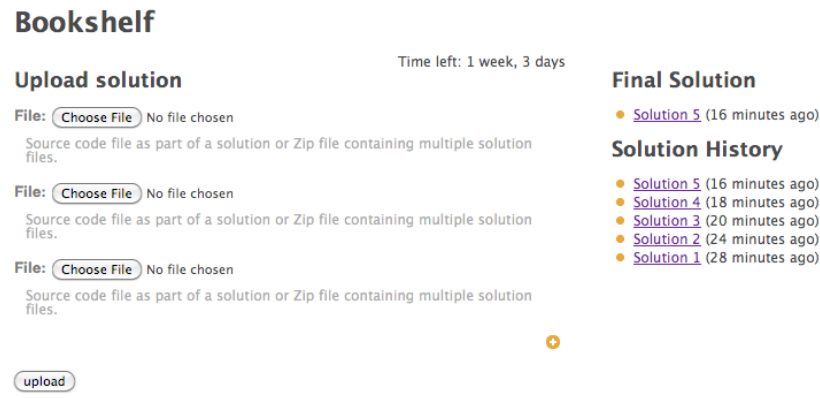

On the right side you can see your solution history, and which solution is your current final solution. This final solution will be submitted for grading once the deadline has arrived. Select your files to submit and press the "upload" button. Note the "plus sign" in the orange circle to add additional files, if you have more than 3 files.

6. Submission Results

 $\overline{a}$ 

(a) If your program passes the compilation test, as well as the test cases you will see the following:

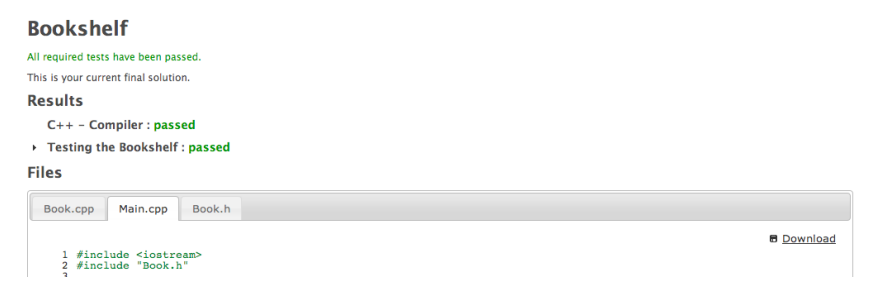

You can click on the name of the test series and it will expand to show more detail:

## **Results**

- C++ Compiler : passed Testing the Bookshelf: passed Test Run By UNT Praktomat on Tue Jan 31 00:06:10 2012<br>Native configuration is i686-pc-linux-gnu --- Book tests --spawn ../Book<br>
hookshelf><br>
add<br>
hookshelf> Enter book:<br>
hookshelf> **PASS** : add<br>
rencucible Miller 1952<br>
pookshelf> **PASS** : TeCrucible Miller 1952<br>
1.TheCrucible-Miller-1952<br>
hookshelf> **PASS** : list<br>
add<br>
hookshelf> Ente add<br>bookshelf> Enter book:<br>bookshelf> PASS : add
- (b) Your program fails a test. Failure to compile or pass certain test cases may result in rejection of a program. You will still see it in your solution history.Errors are indicated in orange. If a solution is accepted, although some of the tests have failed, the failure of these tests may affect your final grade.

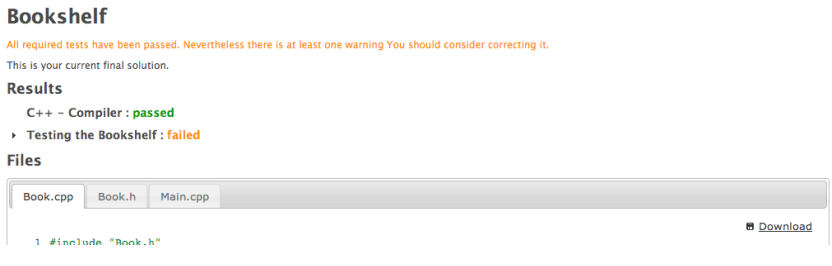